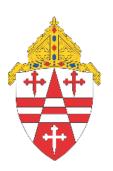

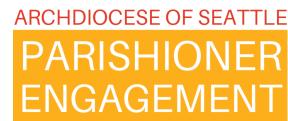

## Monthly Support & Check-in

February 8, 2024

## Prayer for workers in the vineyard

#### Hebrews 6:10

Oh Lord, we thank You for workers in the church and we acknowledge that at times we may feel underappreciated while we serve the church. But Lord we ask that You will help us to remember that this service is not about serving human masters. Lord, we acknowledge Your Word that declares that You are not unjust and we know that You will not forget the work that workers within the church have done. So, we thank You Father, Amen.

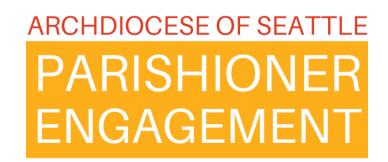

### **Sacrament Entry**

#### Sacrament Entry Required in ParishStaq

- 1. Enter all sacramental information retroactive to January 1, 2024 into the ChMS.
- 2. Parish Sacrament Registries remain the primary record. This secondary record will roll up to the required Parish Annual Report.

## PARISHIONER ENGAGEMENT

#### **Sacrament Data Migration Update**

As part of our migration from PDS and other legacy software, we are moving any sacramental data that is present. For a small number of locations, the sacraments have cross-mapped during the migration process. This is due to the sacrament data architecture in PDS that can best be described as "wonky" (a highly technical term).

The export process used on sacraments was identical across all the sites, but in doing an audit, we came across some mapping discrepancies. For sites where there was an issue, we are submitting new sacrament migration data to the Pushpay team. Expect this work to take place during the month of February and should not affect your entry of sacraments into the system. If there is data in the sacrament fields entered manually by a user, our process will not overwrite it.

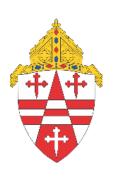

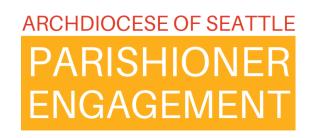

# ParishStaq Sacrament Logging 101

## Overview to Sacraments in ParishStaq

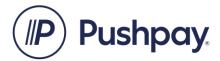

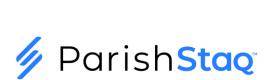

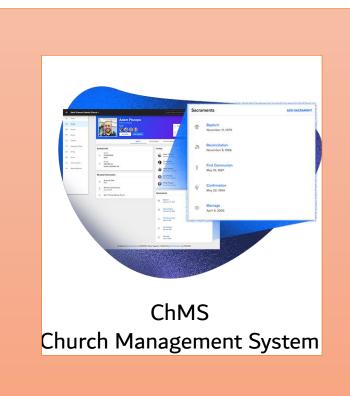

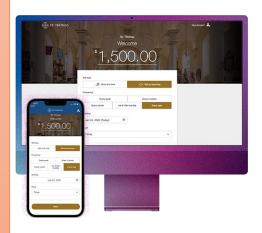

**Giving Portal** 

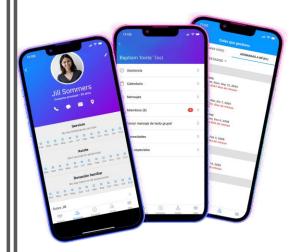

Apps: Lead and Parishioner

### Suite of e-tools

## PRIMARY RULE FOR SACRAMENT LOGGING:

Your Parish Registry is the primary source for sacrament logging.

#### Sacraments: People Tab

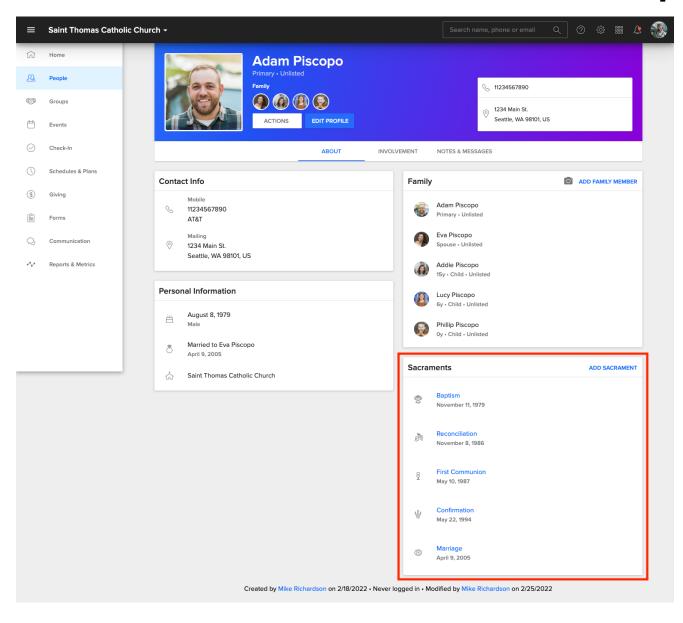

#### Do you see what I see?

- Internal Admin-side (for staff and trusted volunteers
   permissions to be set by role)
- Administratively toggle on/off:
  - Show basic fields
  - Show fields required for parish register
  - Show fields required for Parish Annual Report

### Sacrament Icons in ParishStaq

Baptism

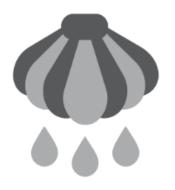

Anointing of the Sick

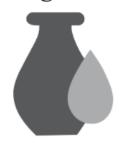

Confirmation

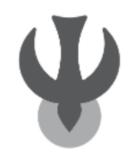

First Communion

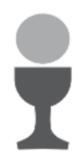

**Holy Orders** 

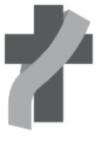

Deacon

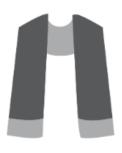

Priest

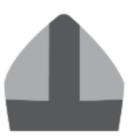

Bishop

Marriage

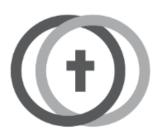

Reconciliation

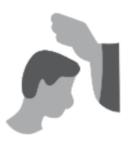

<sup>\*</sup> Note: Reconciliation in the system is <u>not</u> a record of reception of the sacrament, it is an optional record of the date the preparation for that sacrament was completed.

## Managing Sacraments

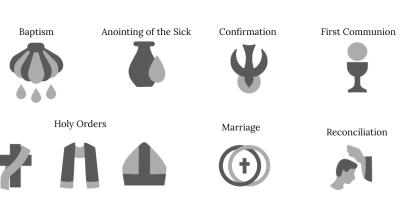

Sacraments

Baptism
November 11, 1979

Reconciliation
November 8, 1986

First Communion
May 10, 1987

Confirmation
May 22, 1994

Marriage
April 9, 2005

Who can view and edit Sacrament Information?

Master Admin

User that has Full Read and Full Write and Print privileges

Deacon

\*\*\*Special note to Campus Master Admins, do not assign assignment of permissions to anyone

What can you do?

Edit en masse, i.e. change information for a list of people, i.e. First Communion, Confirmation

Ability to run reports and move lists of people into ParishStaq groups for further evangelization

Store scanned copies of certificates

## Managing Sacraments

You can view sacraments in the Lead app, but you cannot add or edit them there.

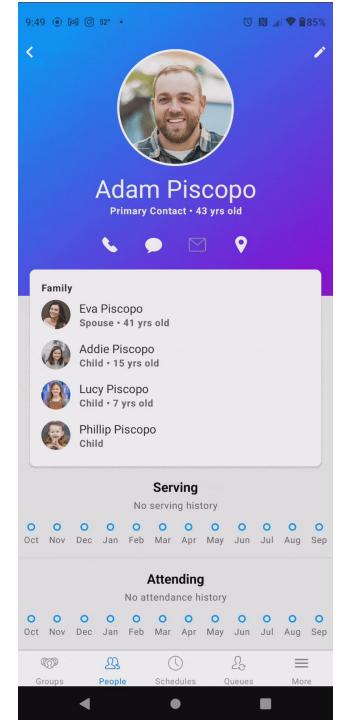

### Sacramental Preparation Progress

You will be able to note in the system that Sacramental Preparation is in progress.

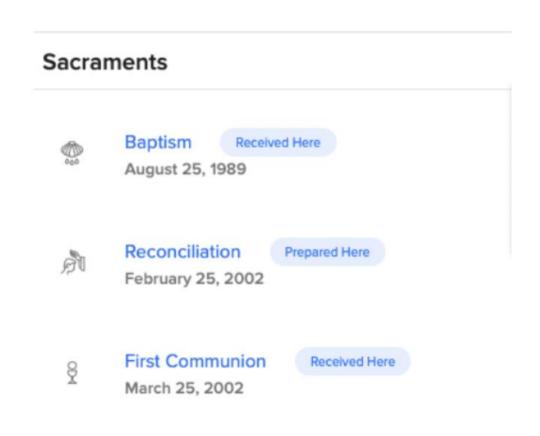

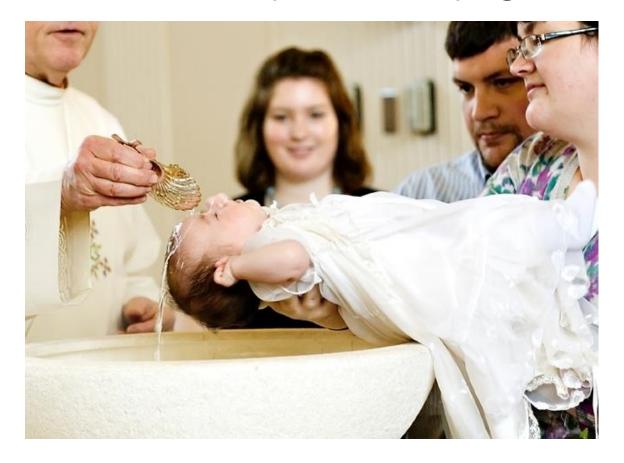

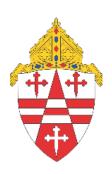

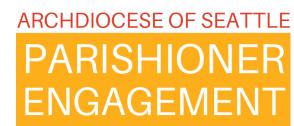

# ParishStaq Sacrament Logging 102

## Manual Sacrament Entry on a Profile

## PES Team RULE FOR SACRAMENT LOGGING:

Your sacrament recipient must have a ChMS profile.

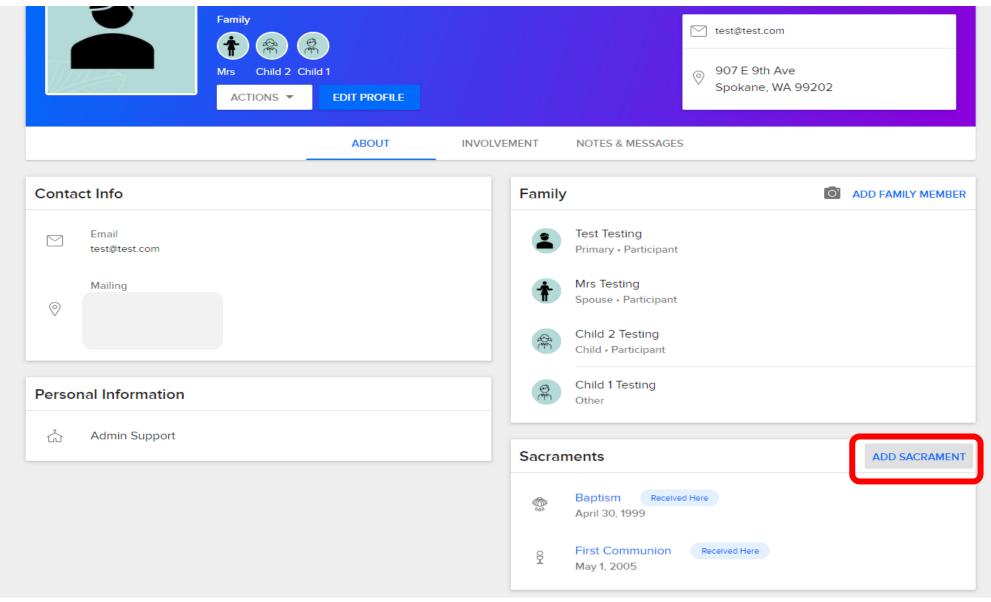

### **Click ADD SACRAMENT**

# Select the Sacrament you want to add

#### ADD SACRAMENT

Reconciliation

Confirmation

Marriage

Holy Orders

Anointing of the Sick

1

# Complete the pop-out form with Sacramental information and click SUMBIT

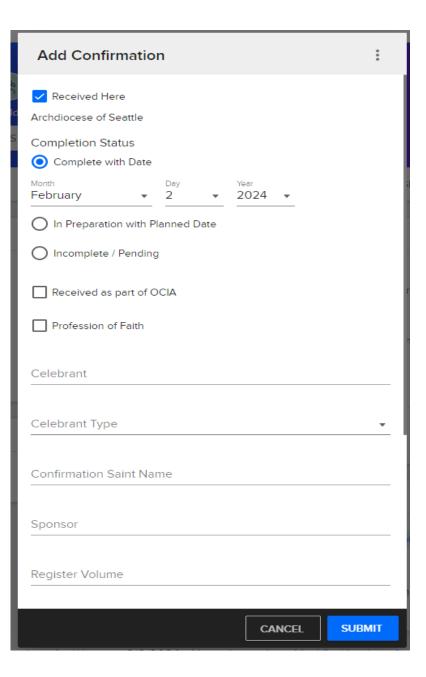

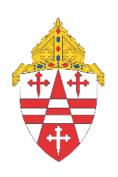

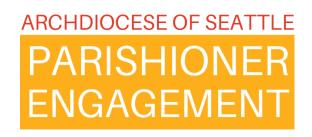

# ParishStaq Sacrament Logging 103

## PES Team RULE FOR SACRAMENT LOGGING:

Your sacrament recipient must have a ChMS profile.

## Bulk upload of Sacraments

If you are tracking your sacraments in non-ParishStaq systems, you enter information in to an excel (.CSV) format and upload them into the system.

OR

You can run a people report if they are in a Group and edit the export to conform with the (.CSV) for upload.

| 4 | Α          | В          | С         | D     | E         | F          | G         | Н         | 1          | J            |
|---|------------|------------|-----------|-------|-----------|------------|-----------|-----------|------------|--------------|
|   |            |            |           |       |           |            |           |           |            |              |
|   |            |            |           |       |           | First      | Frist     | First     | Frist      | First        |
|   |            |            |           |       |           | Communion  | Communion | Communion | Communion  | Communion    |
|   | Individual |            |           |       | Preferred | Completion | Date      | Performed | Parish     | Parish       |
| 1 | ID         | First Name | Last Name | Email | Phone     | Status     | Received  | Here      | Name       | Address      |
| 2 | 534093     | Test       | Testing   |       |           | COMPLETED  | 5/1/2005  | Yes       |            |              |
| 3 | 534094     | Mrs        | Testing   |       |           | COMPLETED  | 5/2/2006  | No        | St. Flower | 1234 5th Ave |
| 4 | 534095     | Child 1    | Testing   |       |           | COMPLETED  | 5/3/1999  | Yes       |            |              |
| 5 | 534096     | Child 2    | Testing   |       |           |            |           |           |            |              |
| 6 |            |            |           |       |           |            |           |           |            |              |
| 7 |            |            |           |       |           |            |           |           |            |              |
| 8 |            |            |           |       |           |            |           |           |            |              |

## Import Sacrament Data

Once you have your file ready for import, you can get started with bulk uploading your sacrament data by following the steps below. Go to People and click **Import Sacrament Data**.

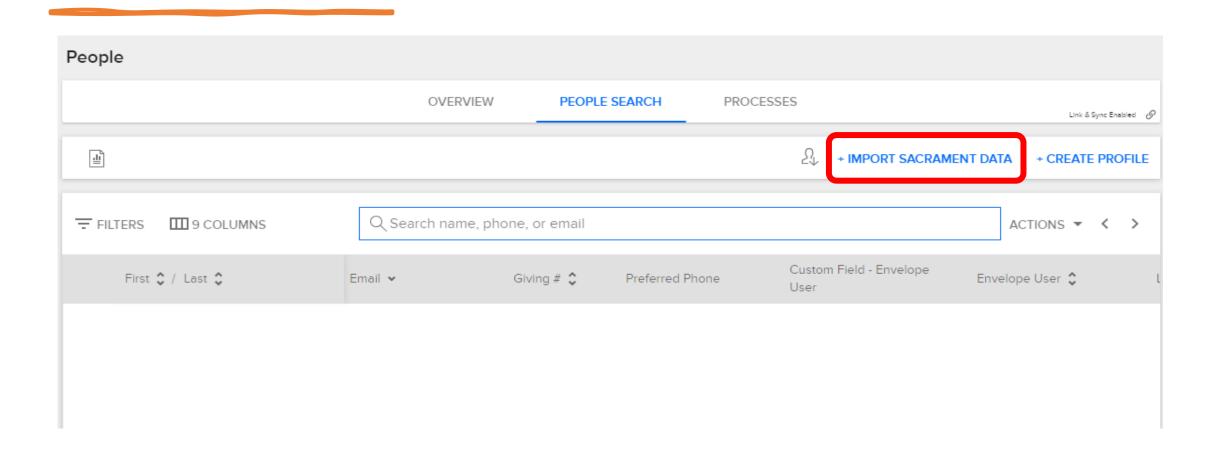

# Start uploading your data by clicking **Begin**

**Note:** Bulk Upload is only for existing profiles. You cannot create new profiles using the Bulk Upload feature. To create or update existing profile information, use a .CSV exported from People Search. The .CSV file must have a column with the Individual IDs and the column must be titled "Individual ID." The maximum file size is 100KB.

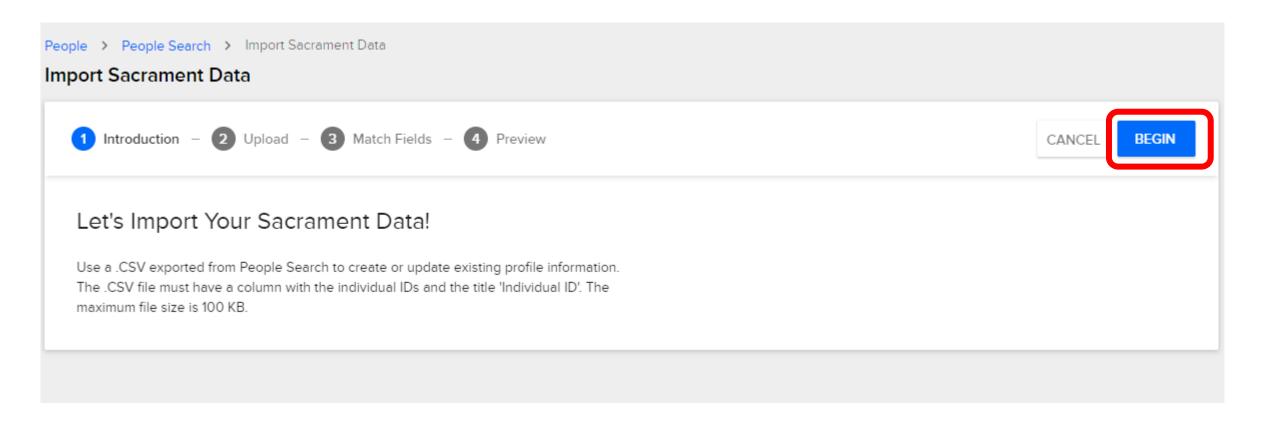

### "Individual ID"

### You can manually find the Individual ID of a profile from the URL of a profile

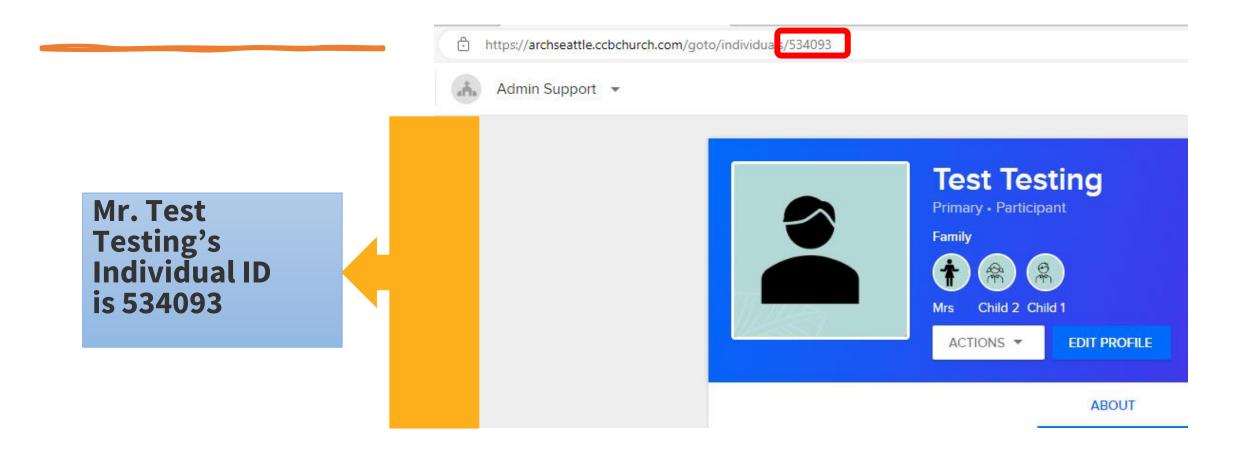

#### Next, you can either drag and drop your file, or click Browse Files to **Select Spreadsheet** to attach it.

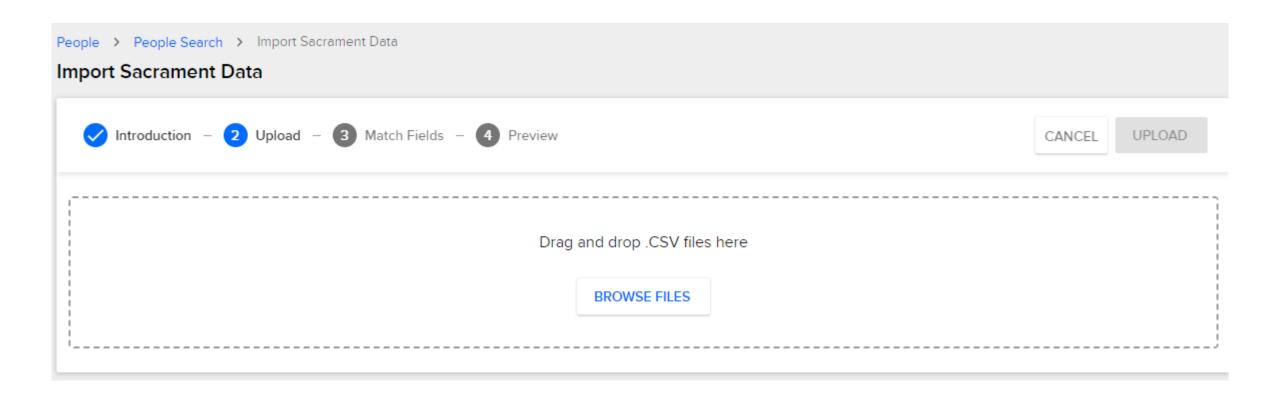

### Match your Column Name

Match up the correct CSV Column Name to the corresponding Database field.

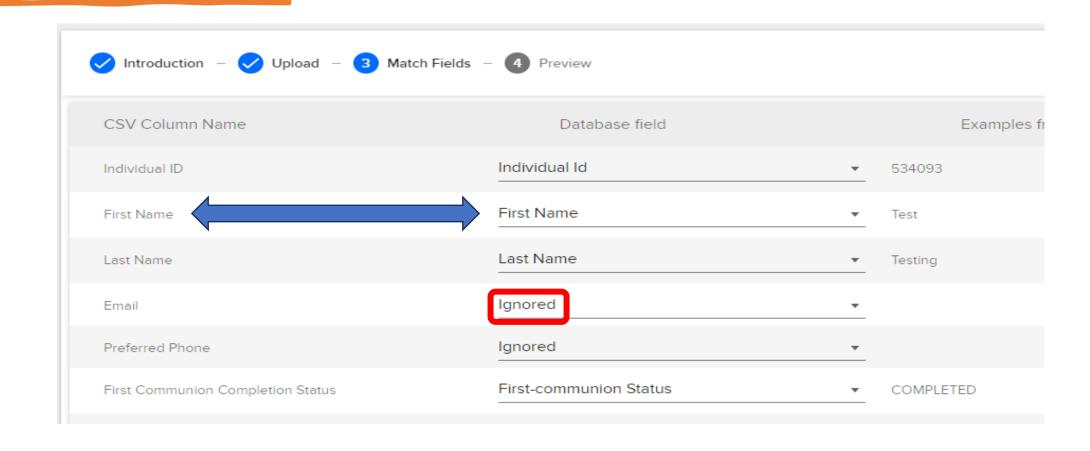

## Fix your "Ignored"

Note: If a row states "Ignored," then the information will not map to a new field. Click on the Ignored and select the appropriate field that your CSV Column Name should map to.

PES Team can provide you with Database field lists per sacrament.

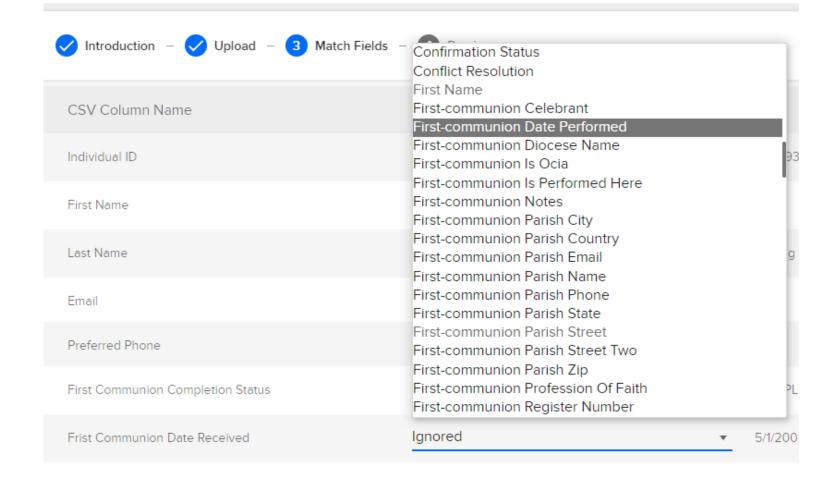

## Preview, verify, and Import

Preview, verify, and click **Import** to complete the upload!

**Note:** A green confirmation will be shown at the top to let you know how many sacraments were updated.

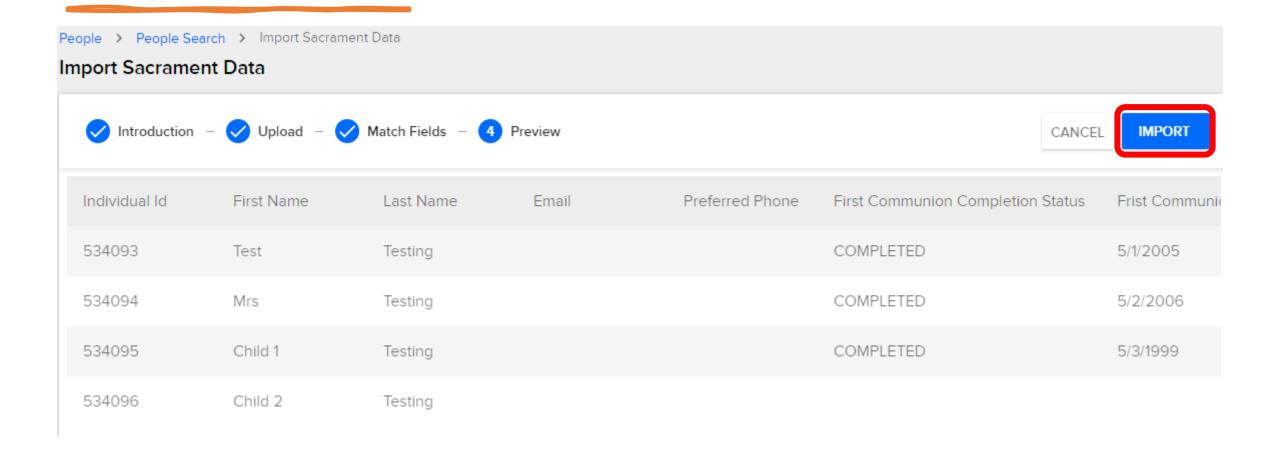

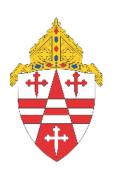

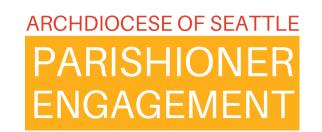

# ParishStaq Sacrament Logging 104

## Form to Groups Group to Bulk Upload

## Sacrament Preparation Groups

If you used a form and that has been automated into a group or created a sacramental preparation group, you can run a report and edit the report for bulk upload.

Please email our team to set up a Zoom meeting time with someone from Parish Support to assist you with this process.

- Email: parishstaq.support@seattlearch.org
- Email: <u>support@archdioceseofseattlepes.samanage.com</u>

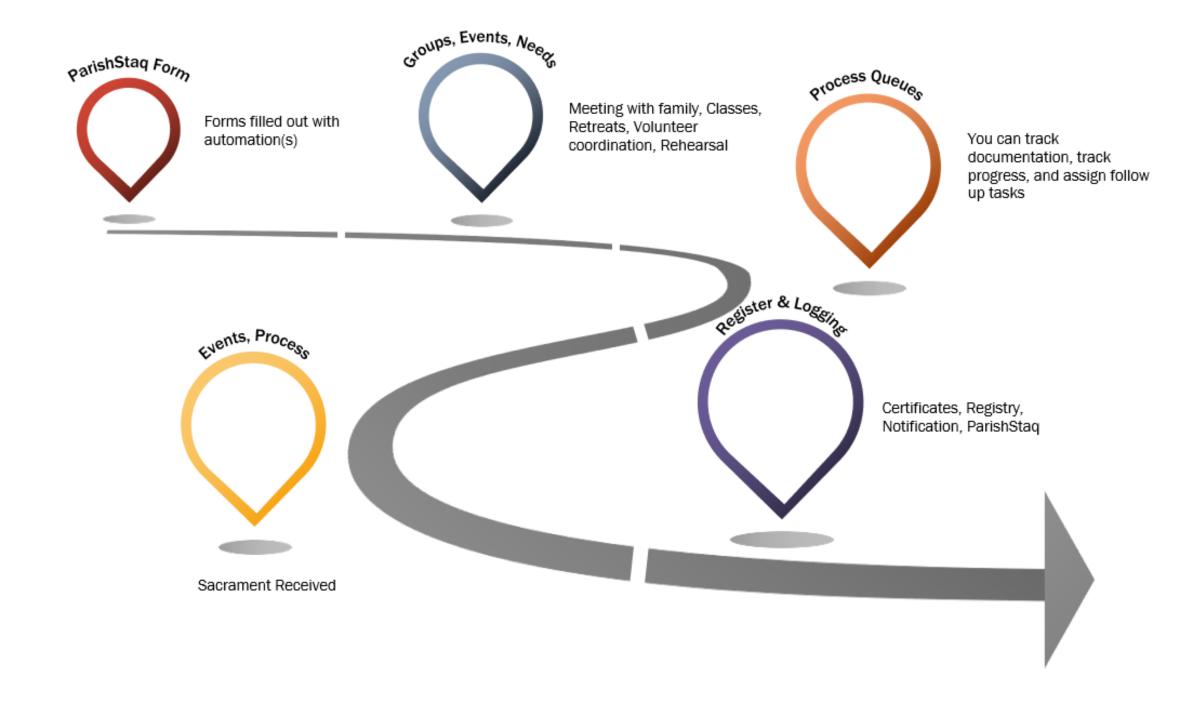

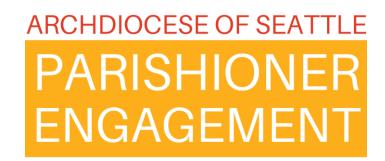

The Implementation Team's goal is to execute and support this database transition and software implementation with caution, collaboration, communication, and compassion.

#### **Support:**

- Implementation and Learning Site archseattle.org/parishioner-engagement
- Email: parishstaq.support@seattlearch.org
- **\*** Email:

support@archdioceseofseattlepes.samanage.com